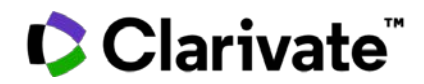

# **Notas da versão do ScholarOne Manuscripts Versão Q1.2023**

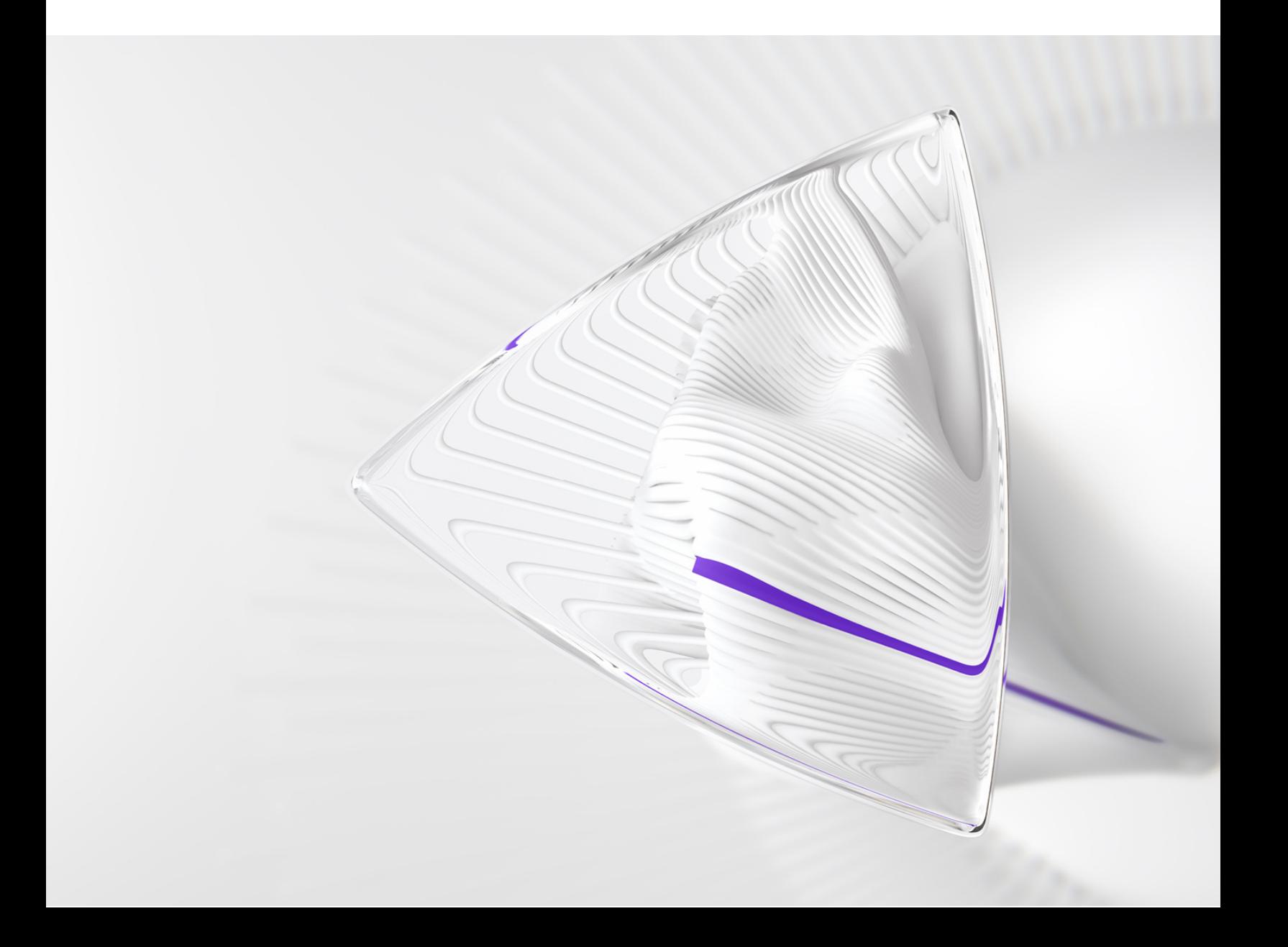

# **Visão geral**

A equipe de produto do *ScholarOne* está ativamente envolvida em atualizações contínuas para garantir a segurança, o desempenho e a experiência do usuário. Os itens a seguir representam melhorias importantes feitas na plataforma e nas ferramentas desta versão, bem como as principais correções de defeitos e otimizações.

Este documento também fornece informações sobre a configuração padrão e instruções para cada recurso. Observe que alguns recursos devem ser ativados por um administrador ou representante do *ScholarOne* para que seus usuários se beneficiem da nova funcionalidade. Entre em contato com a equipe de publicação ou com o ScholarOne para tirar dúvidas sobre permissões ou configurações.

Incentivamos que você comunique as alterações no seu fluxo de trabalho a todos os usuários afetados.

*Se tiver dúvidas sobre qualquer um dos itens incluídos nesta versão, entre em contato com o Suporte ao produto ScholarOne em [s1help@clarivate.com](mailto:s1help@clarivate.com).*

### **Conteúdo**

- **1. Nova taxonomia de revisão por pares alinhada a normas de publicação da STM**
- **2. Ferramenta Recomendador de avaliadores (prova de conceito)**
- **3. Filtro de país para resultados do Localizador de avaliadores da Web of Science**
- **4. Relatórios do Cognos para informações demográficas do usuário**
- **5. Atualizações de paginação da lista de avaliadores**
- **6. Banner de aceitação dos cookies e gerenciamento de preferências**
- **7. Depósito de exportações em lote para S3**
- **8. "Em revisão" ajustado no cabeçalho do manuscrito para incluir minutos e segundos**
- **9. Nova tag de e-mail: ##TASK\_DECISION\_AUTHOR##**
- **10. Novo modelo de e-mail: Extensão de stub concedida**
- **11. Reformulação da marca Publons (em andamento)**
- **12. As informações do manuscrito de Taxonomia de funções do colaborador (CRediT) são mantidas quando um manuscrito é transferido**
- **13. Nova opção de configuração: Impedir o cancelamento do envio se as revisões forem concluídas**
- **14. Serviços de notificação: Cancelar convite ao autor, Cancelar atribuição do autor, Alterar data de vencimento do esboço**
- **15. Relatório do Cognos para publicação escolhida pelo autor de AA**
- **16. Problemas importantes e otimizações de funcionalidade**

**18. Em breve no ScholarOne**

# **Atualizações da versão Q1.2023**

# **1. Nova taxonomia de revisão por pares alinhada a normas de publicação da STM**

Idioma atualizado no ScholarOne de acordo com a última Taxonomia de revisão por pares, conforme estabelecido pelas Normas de publicação da STM. No idioma inglês, as áreas padrão no S1M que anteriormente exibiam "blinding" foram alteradas para "anonymized" para evitar o uso de termo capacitista.

### *Usuários*

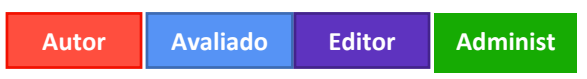

#### **Ação obrigatória?**

Disponível por padrão para áreas padrão no ScholarOne. Pode ser necessária uma configuração adicional para áreas com conteúdo de propriedade do cliente, por exemplo, modelos de e-mail ou instruções.

#### **Detalhes e configuração:**

A STM, a Associação Internacional de Editoras Científicas, Técnicas e Médicas, reconheceu uma necessidade de identificar e padronizar as definições e a terminologia nas práticas de revisões por pares. Uma taxonomia de revisão por pares usada nas editoras ajudará a tornar o processo de revisão por pares de artigos e periódicos mais transparente e permitirá que a comunidade faça uma melhor avaliação e comparação das práticas de revisão por pares entre diferentes periódicos, além disso, garantirá que os resultados da pesquisa sejam expostos para os públicos relevantes por meio de sua publicação em periódicos relevantes.

### **Exemplo:**

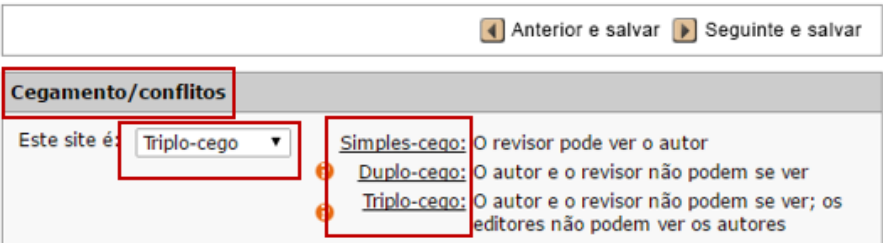

A captura de tela acima exibe a etapa de configuração "Confidencialidade/conflito". As expressões serão atualizadas, redefinindo para "Anonimização/conflito" e exibirá o seguinte:

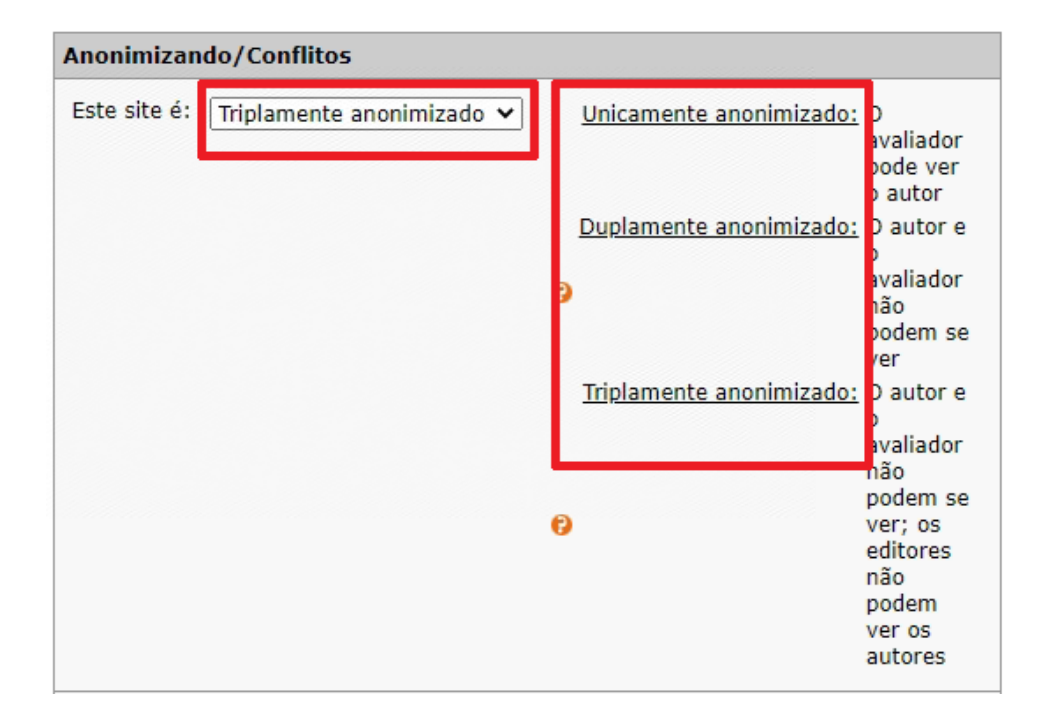

**OBSERVAÇÃO: Somente as áreas padrão no S1M serão atualizadas, como mensagens de erro, itens da central de configuração e dicas de ferramenta.** Para atualizar o idioma em modelos de e-mail, perguntas personalizadas, instruções e recursos, abra um chamado no suporte do ScholarOne. Se necessário, também é possível atualizar seus periódicos manualmente.

### **2. Ferramenta Recomendador de avaliadores (prova de conceito)**

Criado um novo tipo de ferramenta de pesquisa do avaliador, aproveitando a atualização da tecnologia de pesquisa que foi lançada em outubro de 2022. O Recomendador de avaliadores do ScholarOne sugere avaliadores relevantes com base no histórico de atividades de revisão por pares dos usuários que é específico do ScholarOne, como convites para revisão ou revisões submetidas para manuscritos que não foram aceitos, bem como dados de conta padrão, como palavras-chave.

**OBSERVAÇÃO IMPORTANTE: A ferramenta Recomendador de avaliadores está no estágio de prova de conceito e pode ser disponibilizada para teste do usuário na produção mediante solicitação. Isso não será ativado por padrão durante a implementação do lançamento.**

**Se quiser que você/seu periódico participe dessa fase de teste, entre em contato com nosso gerente de sucesso do cliente ou abra um chamado de suporte.**

### *Usuários*

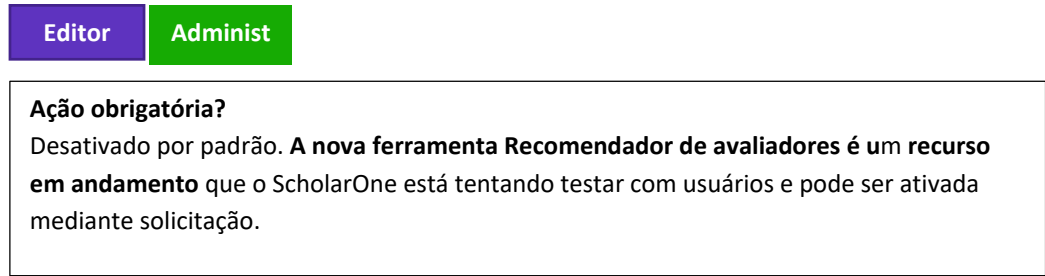

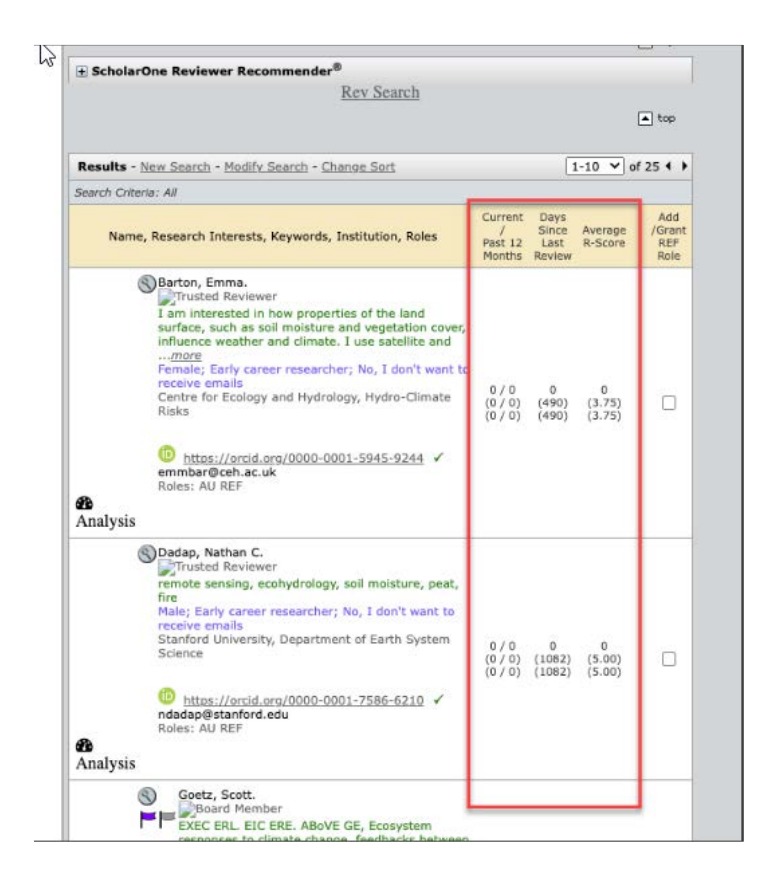

### **Detalhes e configuração:**

A ferramenta Recomendador de avaliadores é um recurso de pesquisa de um clique que os editores ou administradores podem usar para receber uma lista de avaliadores sugeridos para um manuscrito.

A ferramenta compila uma lista de avaliadores sugeridos pesquisando nos dados específicos do ScholarOne possíveis registros relevantes. Os dados específicos do ScholarOne são um conjunto de dados diferente daquele usado pelo Localizador de avaliadores e inclui informações como histórico de convite para revisão (esse usuário foi convidado para revisar artigos relevantes antes?) ou o histórico de submissão de revisão (esse usuário submeteu uma revisão para um artigo aceito relevante que foi rejeitado ou não registrado na WoS?). A ferramenta Recommender usa esses dados, bem como os dados de conta padrão (por exemplo, palavras-chave) para propor registros de usuários relevantes que podem ser úteis no processo de pesquisa de avaliador. A ferramenta Recommender usa apenas dados específicos para o periódico na qual é executada (exceto nos casos de portais compartilhados, nesse caso, a ferramenta Recommender usará dados para todos os periódicos no portal).

Essa ferramenta é parte de uma prova de conceito, o que significa que o ScholarOne precisa da opinião dos usuários finais para determinar a viabilidade e testar a relevância de seu resultado. A ferramenta Recommender estará desativada por padrão no momento do lançamento, mas será implementada em determinados locais para testar a adoção e o desempenho nos meses seguintes. Periódicos interessados no teste podem entrar em

contato com o ScholarOne por meio de seu gerente de sucesso do cliente ou abrindo um chamado de suporte.

-----------------------------------------------------------------------------------------------------------------------------------

## **3. Filtro de país para resultados do Localizador de avaliadores da Web of Science**

Adicionado um filtro para a integração do Localizador de avaliadores do ScholarOne/da Web of Science para incluir ou excluir resultados de avaliadores de um país específico.

*Usuários:*

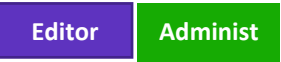

#### **Ação obrigatória?**

Não disponível por padrão. Alguns novos parâmetros de configuração são necessários. Entre em contato com o suporte do ScholarOne.

### **Detalhes e configuração**

A interface Web do Localizador de avaliadores da Web of Science permite que usuários finais filtrem os resultados da pesquisa por país de origem. Agora, adicionamos a funcionalidade que pode ser ativada no backend de um site do ScholarOne que também filtrará os resultados por país específico por meio da integração com o ScholarOne. Isso pode ser mais bem utilizado por periódicos que buscam refinar resultados para avaliadores nativos do idioma.

O filtro não pode ser ativado pela IU, os periódicos devem entrar em contato com a equipe de suporte para ativar um filtro de país desejado.

-----------------------------------------------------------------------------------------------------------------------------------

### **4. Relatórios do Cognos para informações demográficas do usuário**

Adicionados dois novos relatórios para editoras/periódicos que estejam coletando informações demográficas dos usuários por meio de Perguntas demográficas padrão:

- Relatório de nível do periódico
	- o Exibe dados anonimizados dos usuários para um periódico específico ou com base em usuário individual
- Relatório de nível do portal
	- o Agrega dados de usuários anonimizados para todos os periódicos em um portal (normalmente, uma única editora)

#### *Usuários:*

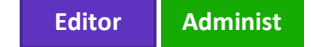

### **Ação obrigatória?**

Disponível apenas mediante solicitação. Para organizar o acesso, entre em contato com seu gerente de sucesso do cliente ou abra um chamado de suporte.

### **Detalhes e configuração**

**Relatórios de nível do periódico:** Exibirão uma lista de usuários (identificados apenas como "Entrevistado 1", "Entrevistado 2" etc.) no eixo Y com suas respostas associadas às perguntas demográficas que estão exibidas no eixo X. Cada coluna representará um valor de resposta.

**Relatórios de nível do portal:** Exibirão a lista de periódicos nesse portal no eixo Y. O eixo X exibirá as contagens de respostas recebidas. Por exemplo, o Periódico 1 possui 836 respostas "Homem", 927 respostas "Mulher", 623 respostas "Negro(a)" etc.

O relatório de nível do portal, quando utilizado na janela do navegador, também terá hiperlinks para todos os dados relatados para detalhamento das respostas. A exibição detalhada estará no mesmo formato que o relatório de nível do periódico, mas apenas para o ponto de dados selecionado. Por exemplo, se clicar no hiperlink 836 "Homem", uma lista desses participantes aparecerá e exibirá as outras respostas que eles forneceram para as outras perguntas demográficas. Novamente, as informações de identificação não serão exibidas, os registros são exibidos como "Participante 1", "Participante 2" etc.

**Acesso:** Para proteger dados confidenciais dos usuários, os usuários não poderão acessar relatórios por padrão. As permissões devem ser concedidas a administradores da editora/periódico de maneira individualizada. As permissões podem ser organizadas entrando em contato com seu gerente de sucesso do cliente ou por meio do seu contato normal do ScholarOne. Solicitações de permissões serão examinadas conforme necessário para garantir a validade.

Após as permissões serem concedidas, os relatórios de nível do periódico serão disponibilizados no painel do administrador em Relatórios de contas de usuários. Os relatórios de nível do portal serão disponibilizados no painel de relatórios.

# **5. Atualizações de paginação da lista de avaliadores**

Paginação atualizada nas listas de avaliadores em resposta ao feedback de usuários e clientes para ser mais flexível.

A versão do 4º trimestre de 2022 apresentou um recurso para as listas de avaliadores no qual elas eram paginadas automaticamente se a lista excedia 10 avaliadores, para eliminar erros de tempo esgotado persistentes e tornar listas grandes mais gerenciáveis.

De acordo com o feedback dos usuários, essa solução se comprovou ser muito inflexível. Assim, diversas melhorias serão lançadas para essa área para maximizar a eficiência do fluxo de trabalho e também para melhor mitigar tempos esgotados do sistema relacionados a grandes listas de avaliadores:

- Agora, os usuários poderão classificar a lista de avaliadores por status
- Novas configurações em Ferramentas do administrador -> Definições de configuração (no painel do administrador):
	- o Capacidade de ativar/desativar a paginação da lista de avaliadores
	- o Se a paginação estiver Ativada, o administrador poderá definir o número de avaliadores que serão exibidos por página
- O botão "Convidar todos" acionará um convite para *todos* os avaliadores em *todas* as páginas
- Avaliadores adicionados recentemente serão exibidos na última página (se a paginação estiver ativada)

### *Usuários:*

**Editor Administ Ação obrigatória?** Disponível por padrão. Não é necessária nenhuma configuração.

### **Detalhes e configuração:**

• Agora, os usuários poderão classificar a lista de avaliadores por status na seguinte ordem:

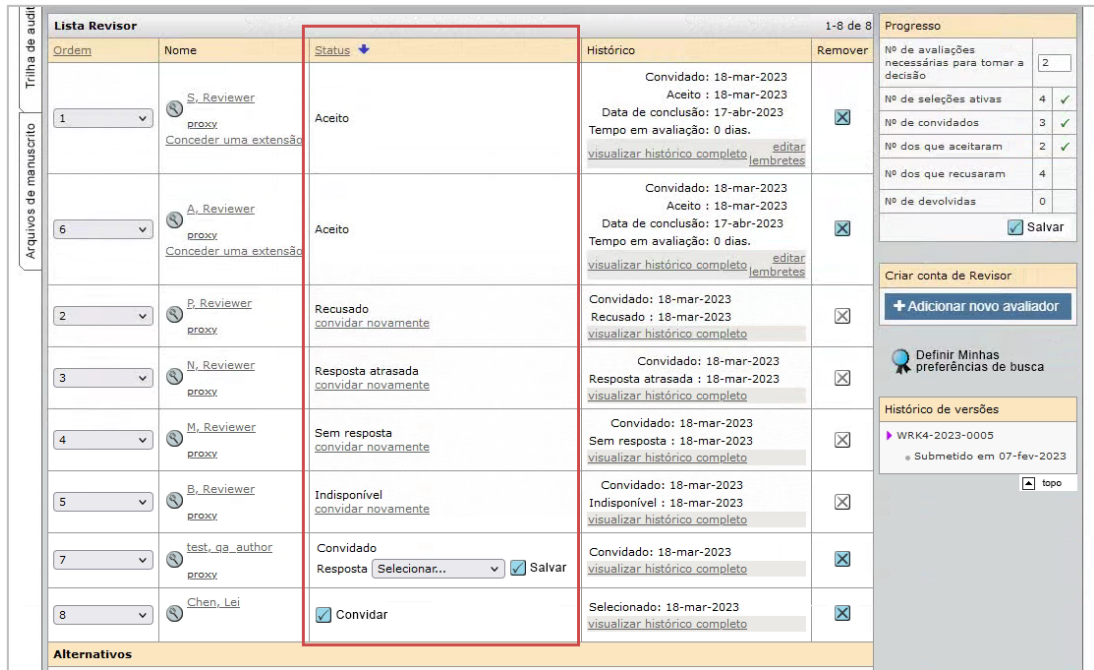

• Opção de configuração adicionada às Definições de configuração (no painel do administrador) para que o usuário possa ajustar as definições de paginação de avaliadores conforme necessário:

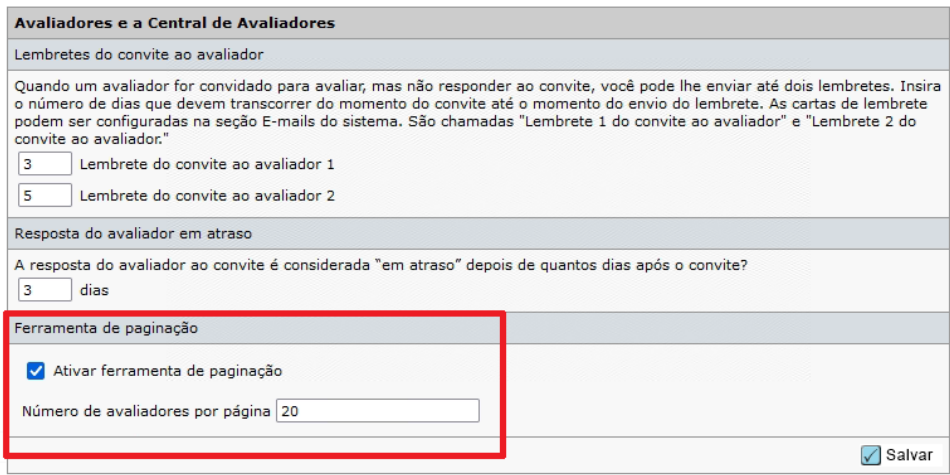

- O botão "Convidar todos" acionará um convite para todos os avaliadores em todas as páginas (a funcionalidade de paginação anterior convidava somente todos os avaliadores em uma única página)
- Se a paginação estiver ativada para a lista de avaliadores, os avaliadores adicionados recentemente serão adicionados à última página

# **6. Banner de aceitação dos cookies e gerenciamento de preferências**

Gerenciamento de preferências de cookies implementado para o ScholarOne.

### *Usuários*

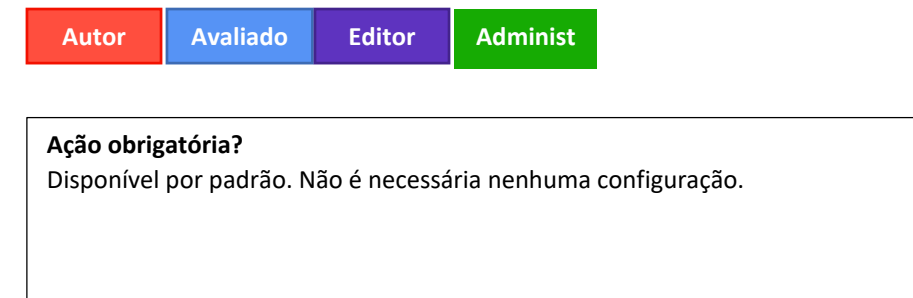

### **Detalhes e configuração**

Os usuários visualizam um banner de cookies quando entrarem na página do ScholarOne e devem fazer sua seleção de cookies.

Ao clicar em "Aceitar todos os cor<br>nas nossas iniciativas de marketir Definições de cookies Rejeitar Todos Aceitar todos os cook

Os usuários também poderão atualizar suas preferências de cookies a qualquer momento selecionando "Gerenciar preferências de cookies" no rodapé do ScholarOne:

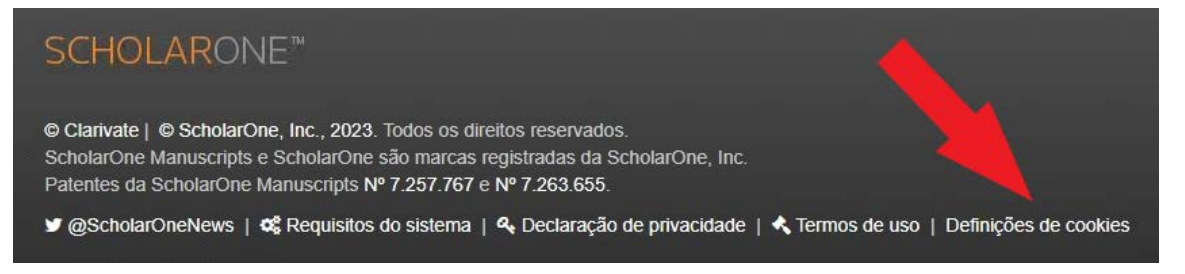

## **7. Depósito de exportações em lote para S3**

Adicionado um novo local para as configurações de lote: Bucket do Amazon S3.

#### *Usuários*:

**Administ**

### **Ação obrigatória?**

Disponível apenas mediante solicitação. Para organizar o acesso, entre em contato com seu gerente de sucesso do cliente ou abra um chamado de suporte.

### **Detalhes e configuração**

Amazon S3 (Simple Storage Service) é um serviço de armazenamento de objetos com base na nuvem oferecido pela Amazon Web Services (AWS). Ele fornece armazenamento dimensionável para objetos, como arquivos, imagens e vídeos, e foi projetado para ser altamente disponível e durável. Um bucket S3 é um contêiner para armazenar objetos no serviço do Amazon S3. Os buckets são usados para organizar e gerenciar objetos e são identificados por um **nome de bucket** e **região** exclusivos.

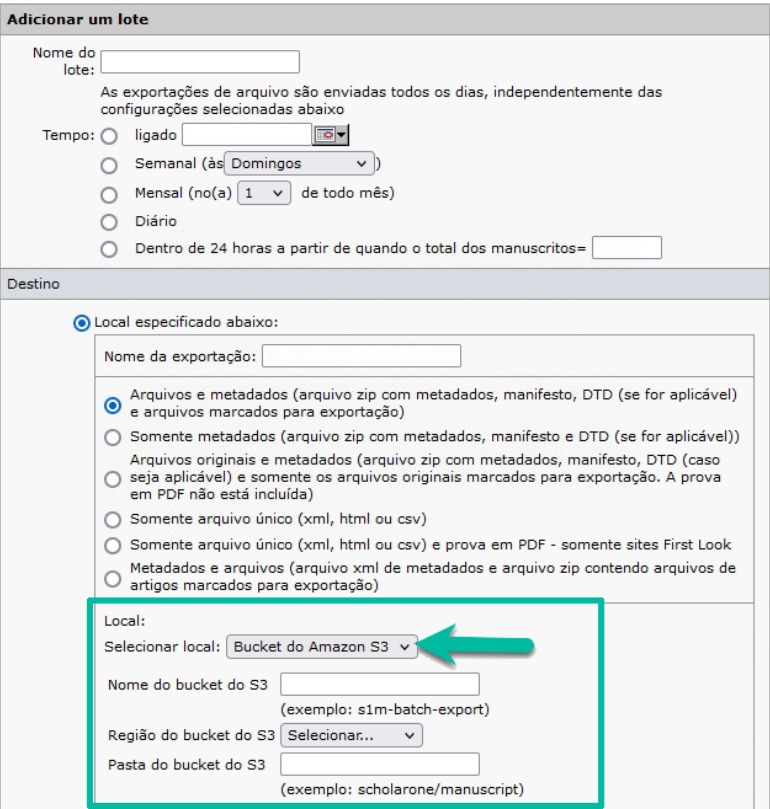

# **8. "Em revisão" ajustado no cabeçalho do manuscrito para incluir minutos e segundos**

O tempo da área "em revisão" foi atualizado no cabeçalho do manuscrito para fornecer o tempo com os segundos.

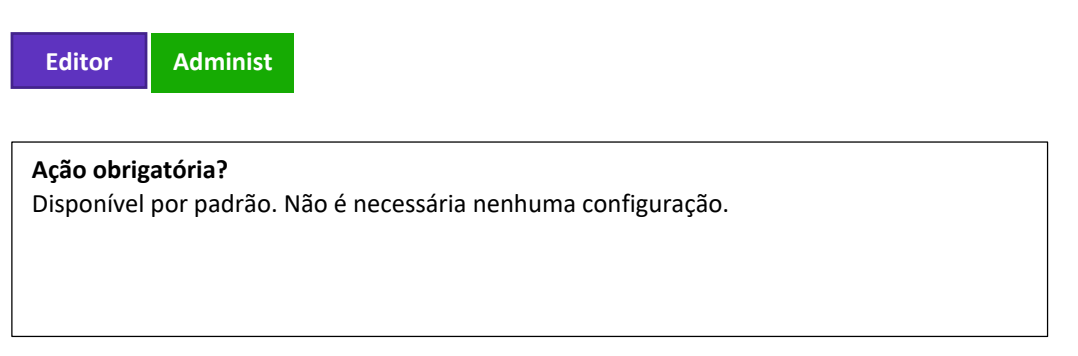

### **Detalhes e configuração**

O temporizador na parte superior da página registra até os segundos do tempo da revisão e é atualizado quando a página é carregada. O temporizador não corre em tempo real na página.

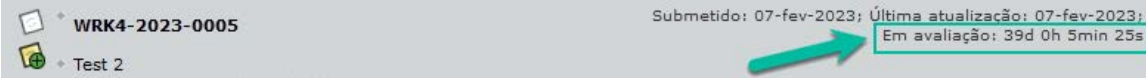

### **9. Nova tag de e-mail: ##TASK\_DECISION\_AUTHOR##**

Foi adicionada uma nova tag de e-mail que puxa o nome da decisão conforme configurado para exibição para os autores.

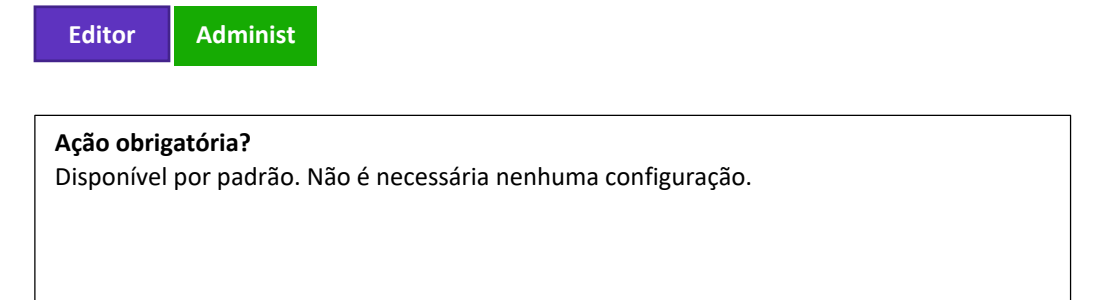

### **Detalhes e configuração**

A tag ##TASK\_DECISION\_AUTHOR## foi adicionada a Modelos de e-mail > Campos da tarefa do documento com a descrição: Texto da decisão configurado para ser exibido para os autores.

A tag puxa o valor conforme configurado em Configuração da tarefa > Recomendação/decisão ou Tarefa de decisão > Texto da decisão > Autor.

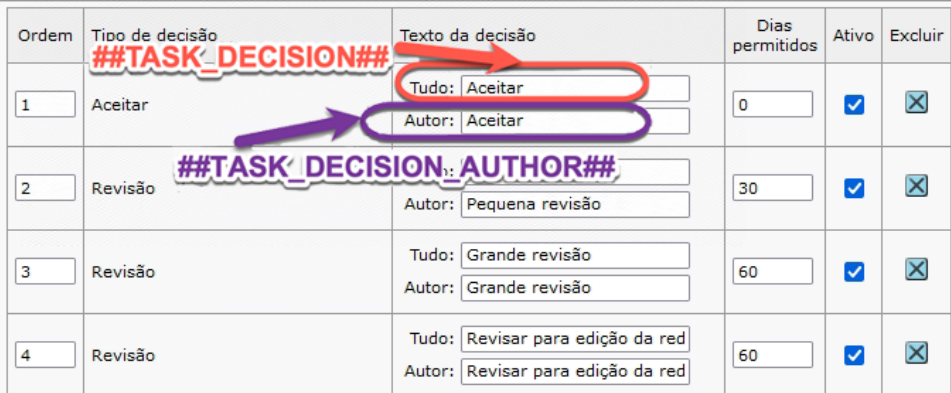

### **10. Novo modelo de e-mail: Extensão de stub concedida**

Adicionado um novo modelo de e-mail para fluxo de trabalho de submissão convidada para notificar os autores de extensões de rascunho.

-----------------------------------------------------------------------------------------------------------------------------------

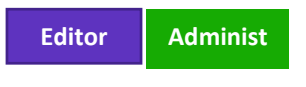

### **Detalhes e configuração**

O e-mail está localizado em Modelos de e-mail > E-mails do sistema > E-Mails para autores convidados/MRW. Esse e-mail é acionado quando uma extensão é concedida para o autor por meio dos detalhes da pessoa da Lista de autores:

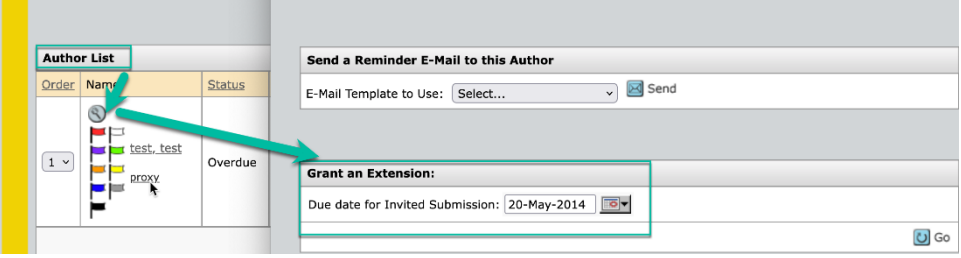

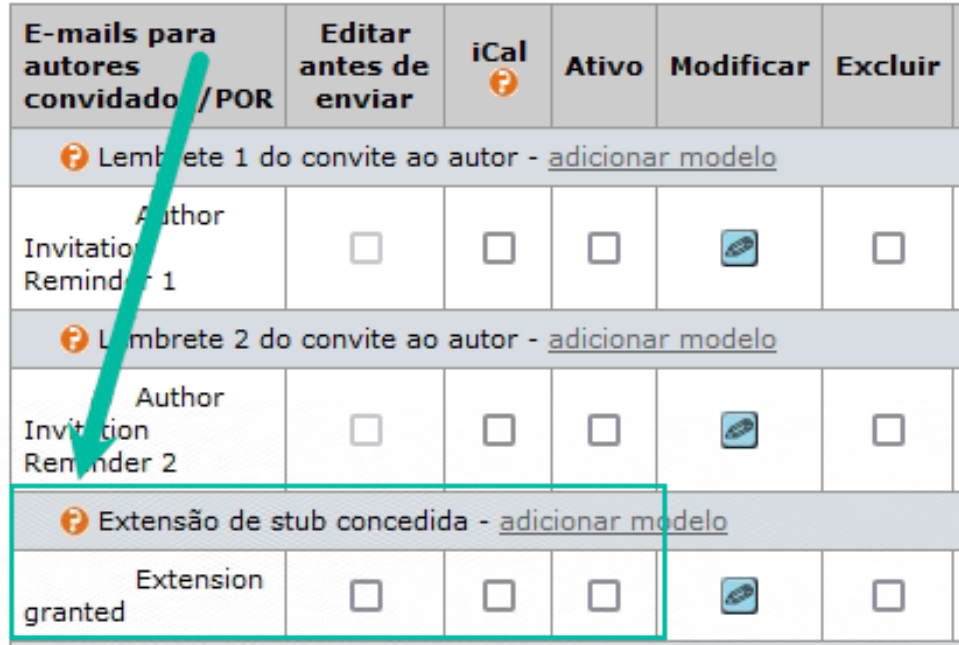

A tag [##AUTHOR\\_DUE\\_DATE##](javascript:window.opener.insertText() deve ser usada no modelo.

## **11. Reformulação da marca Publons (em andamento)**

Esforços contínuos de reformulação da marca para substituir menções do Publons pelo Localizador de avaliadores/Clarivate.

-----------------------------------------------------------------------------------------------------------------------------------

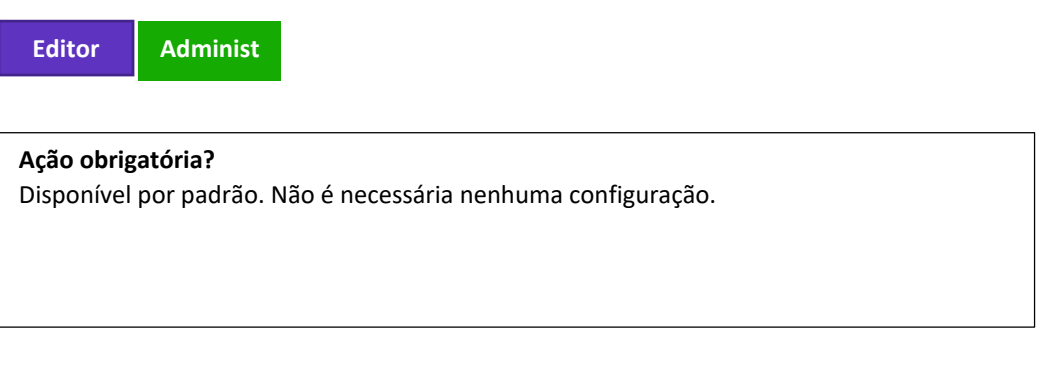

### **Detalhes e configuração**

O ícone do Publons foi substituído em:

- Resultados da pesquisa do Localizador de avaliadores

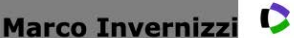

marco.invernizzi@med.uniupo.it; University of Eastern

Piedmont Amedeo Avogadro, Soc Italiana Studio Disabilita Muscoloscheletr SI, Soc Italiana Studio Disabilita Muscolo Schelet SI, Soc Italiana Studio Disabil Muscoloscheletr SISDI, Azienda Ospedaliera Maggiore della Carita di Novara, SISDIM, Azienda Osped Univ, Azienda Univ Osped, Azienda Univ Osped Maggiore della Carita, SCDU Med Fis & Riabilitat AOU Maggiore Carita

- Central de Avaliadores

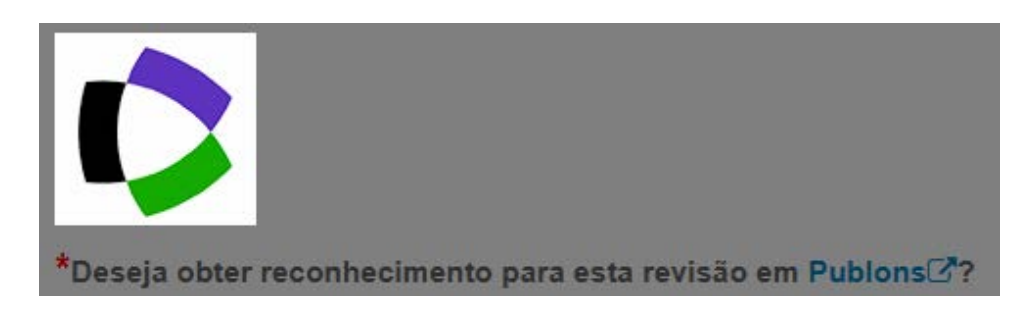

Após o lançamento, serão executados scripts que farão alterações adicionais de reformulação da marca nas seguintes áreas:

- Questão de inclusão ao Publons padrão
- Alteração nas expressões para "Receber reconhecimento no Publons" no painel da Central de avaliações
- Resposta da prova de Revisão submetida para a pergunta Receber reconhecimento
- Pergunta personalizada padrão de Revisão por pares transparente

**12. As informações do manuscrito de Taxonomia de funções do colaborador (CRediT) são mantidas quando um manuscrito é transferido**

Funcionalidade de transferência atualizada de forma que as contribuições do CRediT que foram fornecidas na submissão original sejam transferidas se o manuscrito for transferido para outro periódico.

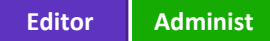

**Ação obrigatória?** Disponível por padrão para sites configurados para coletar a taxonomia de contribuição do CRediT.

As informações do CRediT são capturadas para cada autor no manuscrito, sejam como opcionais ou obrigatórias para a submissão. Além disso, um "grau de contribuição" pode ser opcional/obrigatório com cada função do CRediT selecionada.

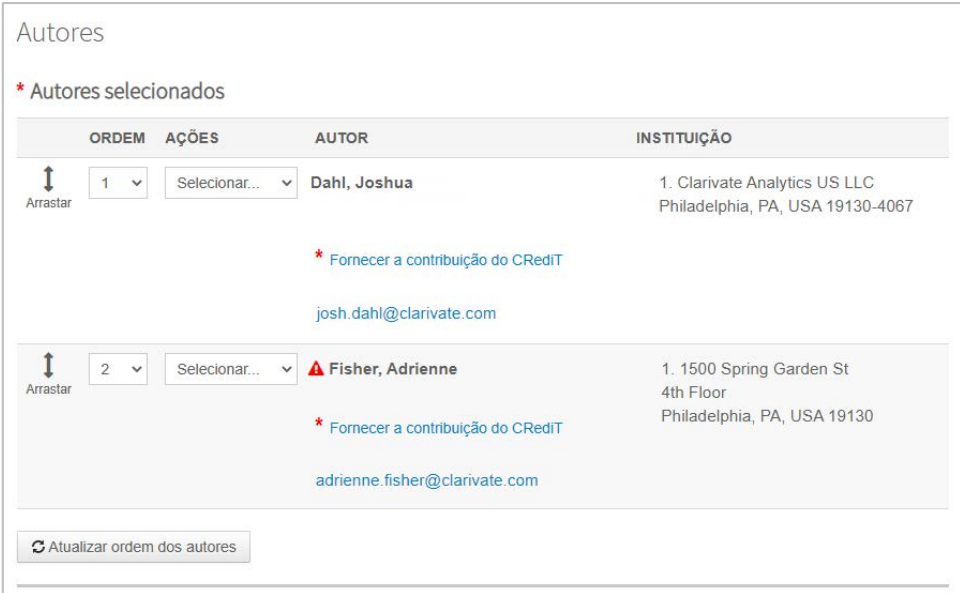

As contribuições do CRediT podem incluir uma ou mais funções de contribuidor e um grau de contribuição.

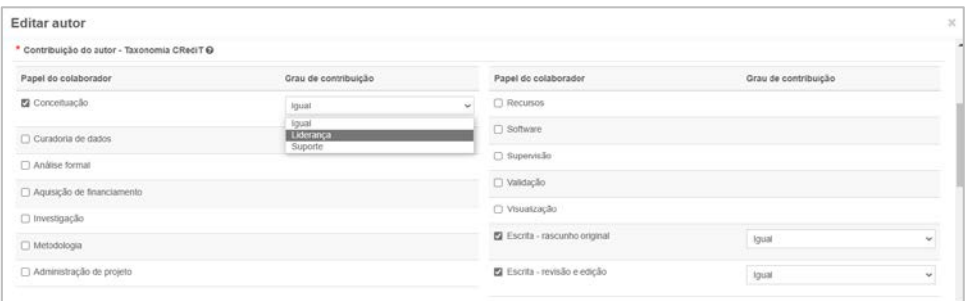

Quando o periódico de transferência e o periódico receptor forem configurados para coletar a taxonomia de contribuição do CRediT, esta informação é preenchida no rascunho "transferido em" do periódico receptor, caso ela exista no manuscrito em "transferência de" do periódico.

# **13. Nova opção de configuração: Impedir o cancelamento do envio se as revisões forem concluídas**

Adicionada uma nova opção de configuração à etapa de configuração "Detalhes do manuscrito" para evitar a não submissão de manuscritos para artigos com revisões concluídas.

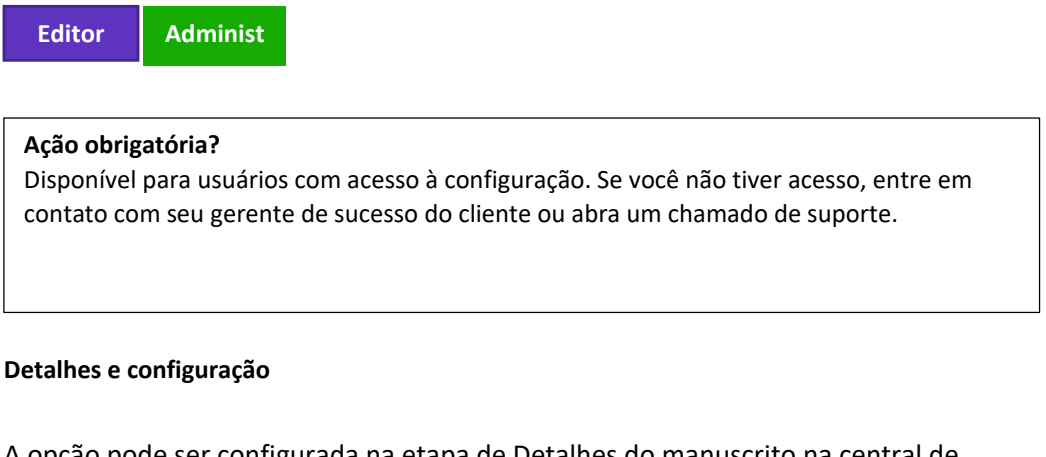

A opção pode ser configurada na etapa de Detalhes do manuscrito na central de configuração.

□ Editar metadados do autor: Exibir aviso referente à nova UI ao editar.  $\Box$  Reter todas as atribuições para manuscritos não enviados e reenviados □ Impedir o cancelamento do envio se as revisões forem concluídas

Mensagem exibida na guia Arquivos do manuscrito quando a nova opção de configuração estiver ativada e houver uma tarefa de pontuação que não foi abandonada:

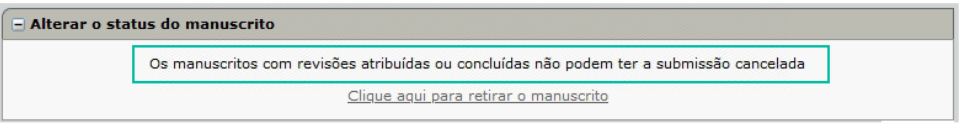

# **14. Serviços de notificação: Cancelar convite ao autor, Cancelar atribuição do autor, Data de vencimento do esboço**

Adicionadas novas notificações de **Evento de sistema** para eventos em fluxos de trabalho de submissão convidada.

-----------------------------------------------------------------------------------------------------------------------------------

*Usuários:* **Desenvolv**

### **Ação obrigatória?**

Disponível para usuários com acesso à Central de integração. Se você não tiver acesso, entre em contato com seu gerente de sucesso do cliente ou abra um chamado de suporte.

• **Cancelar convite ao autor**: Essa notificação está configurada em Eventos de sistema e é acionada quando um autor tem o convite cancelado para submissões convidadas.

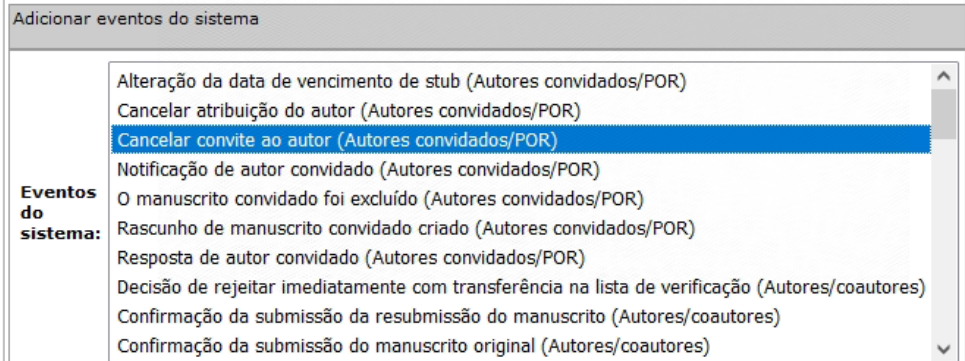

• **Cancelar atribuição do autor:** Essa notificação está configurada em Eventos de sistema e é acionada quando um autor tem a atribuição cancelada para submissões convidadas.

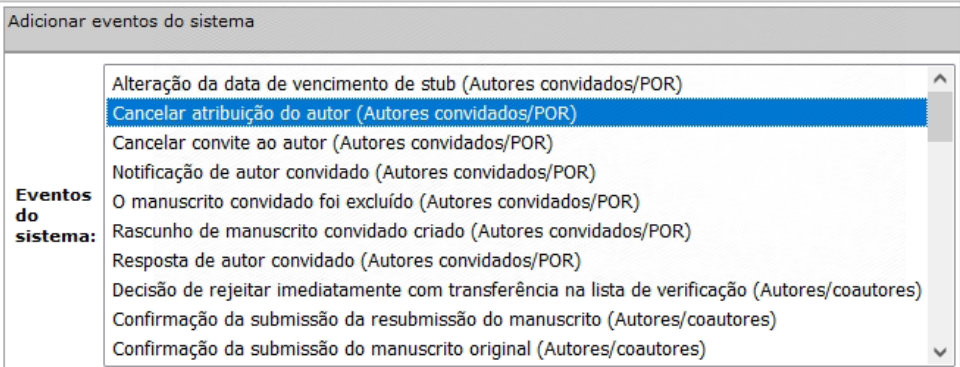

• **Alteração da data de vencimento do rascunho:** Essa notificação está configurada em Eventos de sistema e é acionada quando a data de vencimento para um rascunho, ou seja, submissão convidada, é alterada. Ela inclui a nova data de vencimento da submissão.

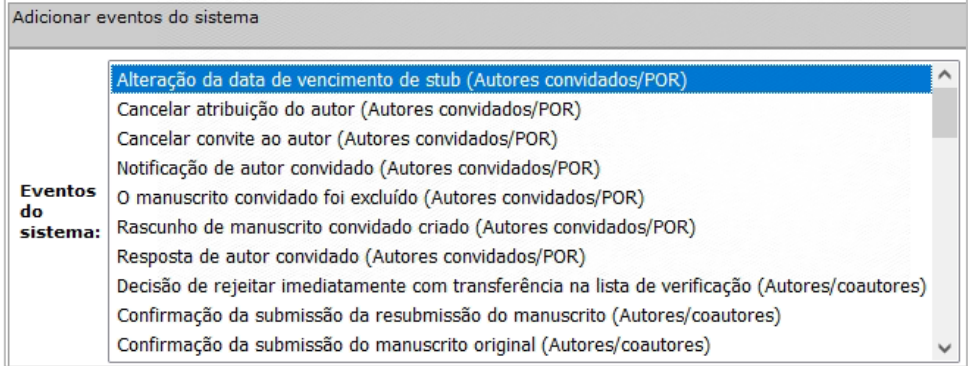

# **15. Relatório do Cognos para publicação escolhida pelo autor de AA**

-----------------------------------------------------------------------------------------------------------------------------------

Adicionados no Cognos novos campos de dados relacionados ao Acesso aberto e as respostas das perguntas de Escolha do autor de forma que as Editoras possam rastrear quais são de AA completo e quais são tradicionais (APC).

### *Usuários:*

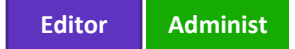

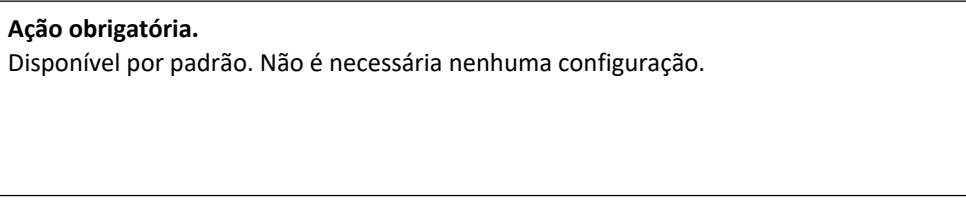

### **Detalhes e configuração**

Esses campos de dados estão disponíveis em:

a) "Crie seus próprios relatórios".

- "Relatórios de manuscrito e resumo".

"Resumo de submissão"

b) "Crie seus próprios relatórios".

"Relatórios de detalhes de revisão por pares".

"Submissões"

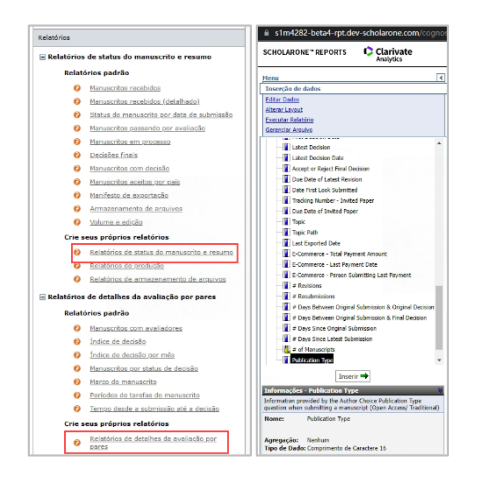

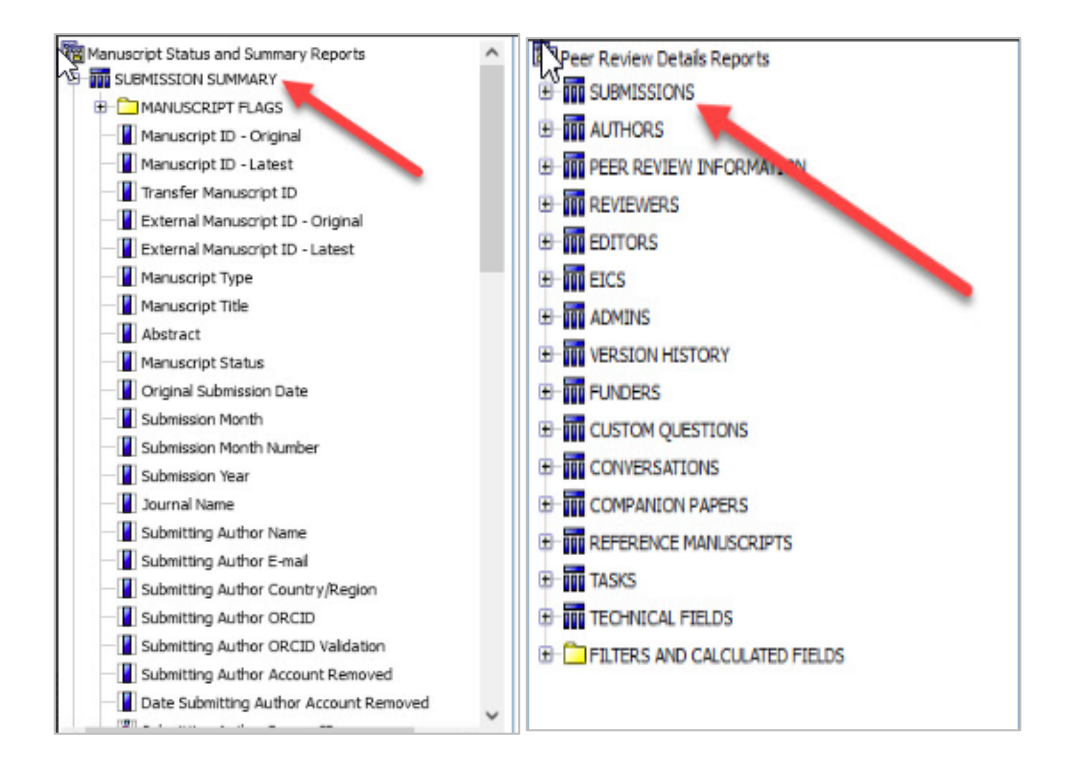

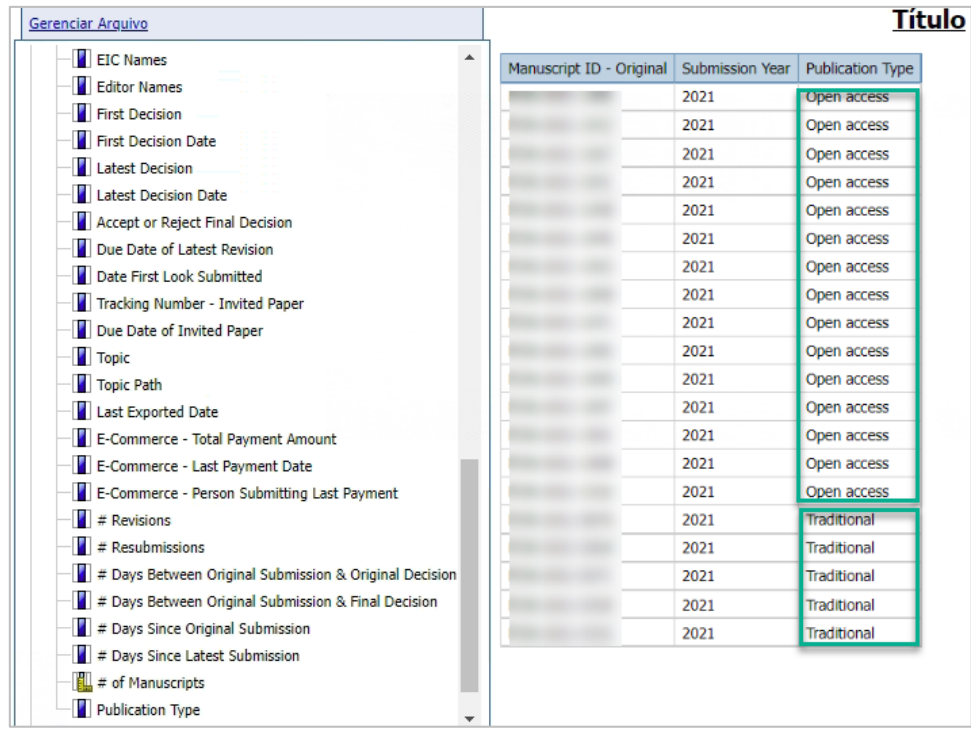

# **16. Correções de defeitos e otimizações de funcionalidade**

- **Mensagem de erro do iThenticate.**
	- o Resolvido um problema relativo a mensagens de código de erro do iThenticate não corrigido em que verificações de plágio ficavam com o status pendente.
- **Atualização de FTP para SFTP.**
	- o Atualização do servidor de exportação FTP para SFTP.
	- o Resolvido um problema com Exportação em lote automática não consistente com a exportação manual.
- **Integração de submissão.**
	- o Resolvido um problema com arquivos EPS renderizando corretamente na prova em PDF.
- **Submissão do manuscrito.**

#### **Observação:** O

ScholarOne implementa uma série de patches e hotfixes entre versões, garantindo que nossos usuários experimentem melhorias constantes na plataforma. Muitos desses são feitos por equipes internas para otimizar processos e, portanto, não afetam os fluxos de trabalho. Se tiver alguma dúvida sobre alguma dessas alterações, entre em contato com o Suporte.

- o Resolvido um problema com arquivos do Latex não exibidos em HTML e na prova em PDF na revisão do manuscrito.
- o Resolvido um problema relacionado a arquivos de imagem que não são convertidos em PDF durante a submissão do manuscrito.

### • **Registro do financiador.**

- $\circ$  Resolvido um problema com Carregar arquivo de registro RDF do FundRef Entradas de FundRef com a tag <br/>broader> não ingeridas.
- o Resolvido um problema com inconsistência no processamento de dados do FundRef.

### • **Contas de usuários.**

- o Serviços da Web Resultados de contas de usuários inativas não serão retornados na API getPersonInfoFull
- o Resolvido um problema quando o sistema exibia uma mensagem de erro "seu perfil precisa ser atualizado" quando não havia informações necessárias ausentes na conta do usuário.
- o Localizador de avaliadores Resolvido um problema ao adicionar uma pessoa da lista do Localizador de avaliador que não possui e-mail.

### **17. Já disponível no ScholarOne**

Agora, a ferramenta de Verificação de submissões duplicadas usando a engenharia de pesquisa atualizada está amplamente disponível após a conclusão da fase de teste.

-----------------------------------------------------------------------------------------------------------------------------------

Se tiver interesse, entre em contato com seu gerente de Sucesso do cliente para receber mais informações.

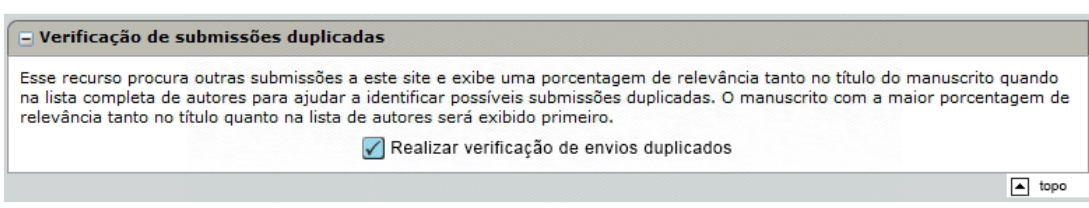

### **18. Em breve no ScholarOne**

### **Login unificado do ScholarOne por meio da Web of Science**

No próximo ano, o ScholarOne será integrado com o provedor de identidade (1P) da Web of Science para oferecer um login único para usuários do ScholarOne.

- Usuários do ScholarOne podem criar ou usar uma conta existente da Web of Science (1P), à qual poderão vincular uma ou mais de suas contas do S1M
- Após a vinculação das contas, o usuário precisará fazer login usando apenas as credenciais de 1P para obter acesso às suas contas S1
- Todas as contas do ScholarOne em sites e editoras podem ser vinculadas a uma conta da Web of Science, o que significa que um usuário do ScholarOne precisará apenas de um conjunto de credenciais para acessar todas as suas contas do ScholarOne

Nos próximos meses, em uma implantação por fases, o ScholarOne começará a ativar a opção "Faça login usando a Web of Science" em sites de periódicos, que oferecerão uma solução de SSO para usuários finais do S1M. Esse login é semelhante a outros logins de mídias sociais que uma pessoa usaria em qualquer outro lugar (por exemplo, Google ou Facebook), utilizando a conta freemium da Web of Science como o ponto de autenticação.

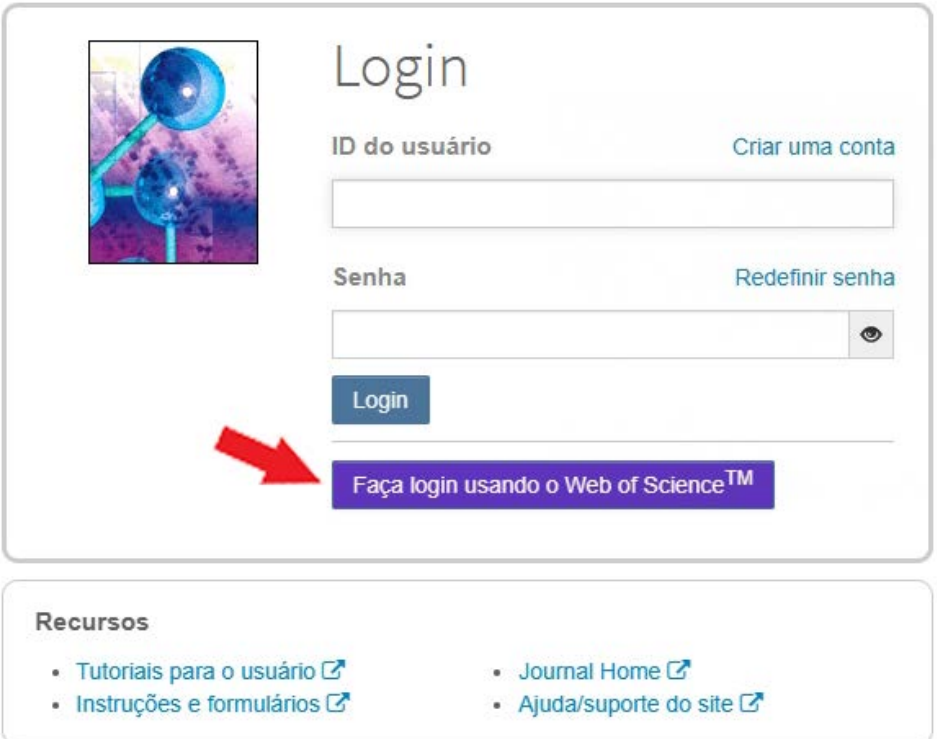

Esse método de login será lançado como *opcional* e fornecerá caminhos para registrar uma nova conta da Web of Science ou para fazer login com uma conta existente. A partir daí, o processo de autenticação pedirá aos usuários para validarem e vincularem uma conta S1M existente. Isso pode ser feito em todos os sites em que o usuário tem uma conta ScholarOne.

**OBSERVAÇÃO:** Essa é a primeira fase de um plano de diversas fases para uma migração completa do processo de autenticação do ScholarOne para uma única conta unificada.

Para obter mais informações sobre planos e prazos, entre em contato com seu gerente de sucesso do cliente ou com seu contato normal do ScholarOne.

### **Sobre a Clarivate**

Clarivate™ é líder global no fornecimento de soluções para acelerar o ciclo de vida da inovação. Nossa missão ousada é ajudar os clientes a resolver alguns dos problemas mais complexos do mundo, fornecendo informações estratégicas e insights que reduzem o tempo de conversão de novas ideias em invenções transformadoras nas áreas da ciência e propriedade intelectual. Ajudamos os clientes a descobrir, proteger e comercializar suas invenções através de soluções confiáveis baseadas em tecnologia, juntamente com a nossa profunda experiência. Para obter mais informações, visite **[clarivate.com](http://clarivate.com/)**

Entre em contato com nossos especialistas hoje mesmo:

### **+1 215 386 0100 (EUA) +44 (0) 20 7433 4000 (Europa)**

#### **[clarivate.com](http://clarivate.com/)**

© 2022 Clarivate. Clarivate e seu logotipo, bem como todas as outras marcas usadas neste documento são marcas de seus respectivos proprietários e usadas sob licença.